#### Find Your Feature Fit

How to pick a text editor for Python programming

# Gregory M. Kapfhammer Madelyn M. Kapfhammer

**PyOhio 2019** 

# Hi! Glad to be Back at PyOhio! GREGORY M. KAPFHAMMER

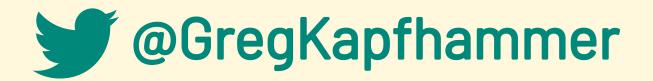

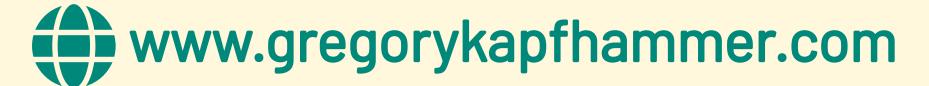

# Hello! It's Great to Meet You! MADELYN M. KAPFHAMMER

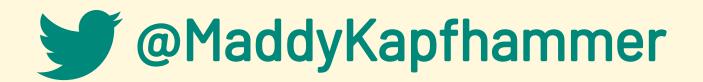

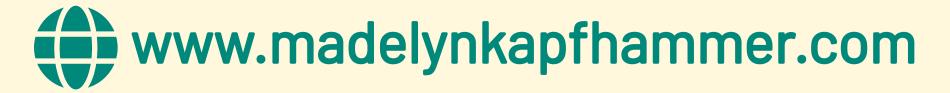

#### Why Care About a Text Editor? Developer Productivity Programming Fun **Effective Code**

#### VS CODE

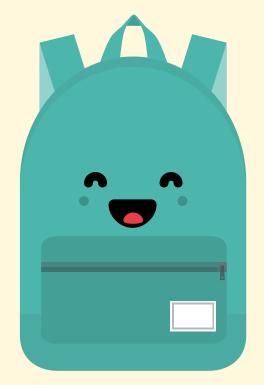

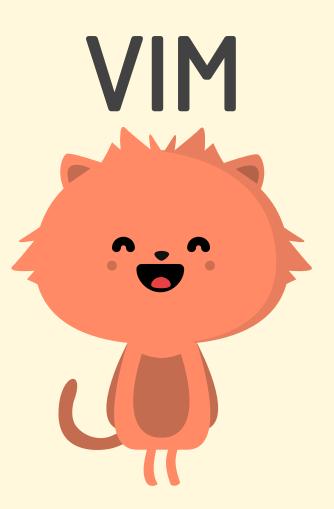

#### A **FAST** PACED FIELD

# Key Goals

- Showcase noteworthy features
- Compare and contrast text editors
- Highlight less available information
- Share the thrill of customization

# Evaluation Metrics Ease of ... Installation Use

Customization

# Learn Key Editor Features

Learn the basics before you copy confusing configurations

# Install Useful Text Editor Plugins

Discover new plugins and update them on a regular basis

## The Basics

#### Visual Studio Code

- Open Command Palette: Ctrl+Shift+P
- IntelliSense: Uses Language Server Protocol
- Save configuration in the User Settings
- Remember to download the Python Extension

#### **Enable Black Code Formatting**

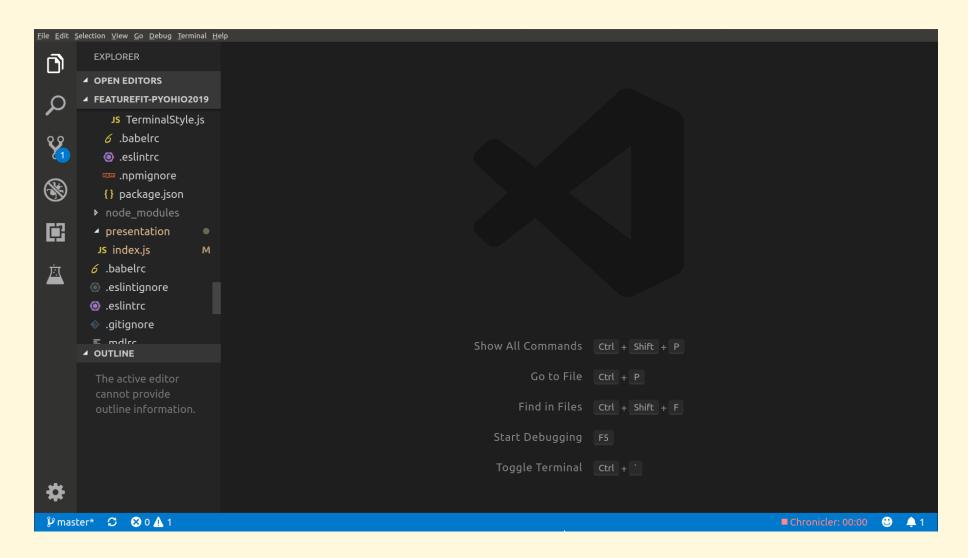

#### **Enable Tab Completion**

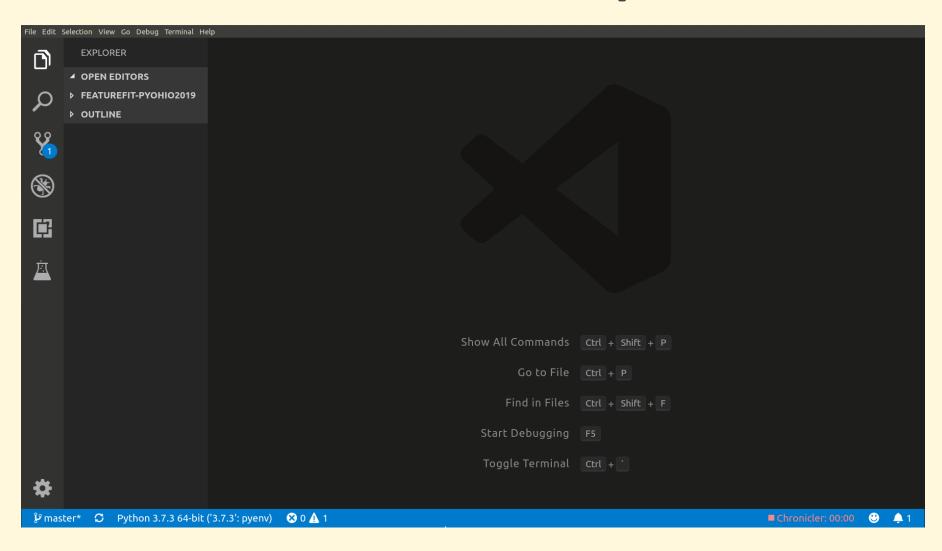

#### Enable Flake8 Code Linting

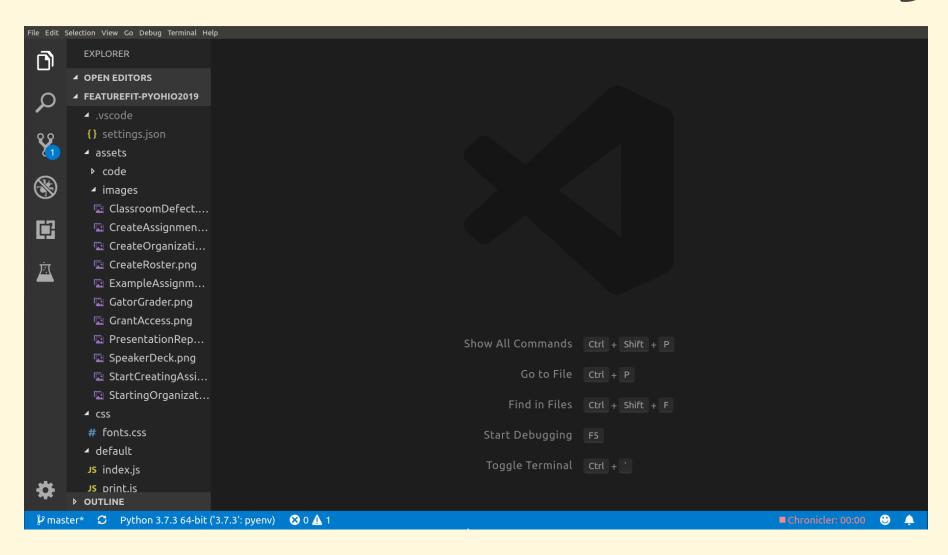

## The Basics

#### Vim or Neovim

- Vim or Neovim in a terminal with tmux
- Configure editor through .vimrc or init.vim
- Install plugins with a plugin manager
- Add configuration options for plugins

#### Overview of Vim's Configuration File

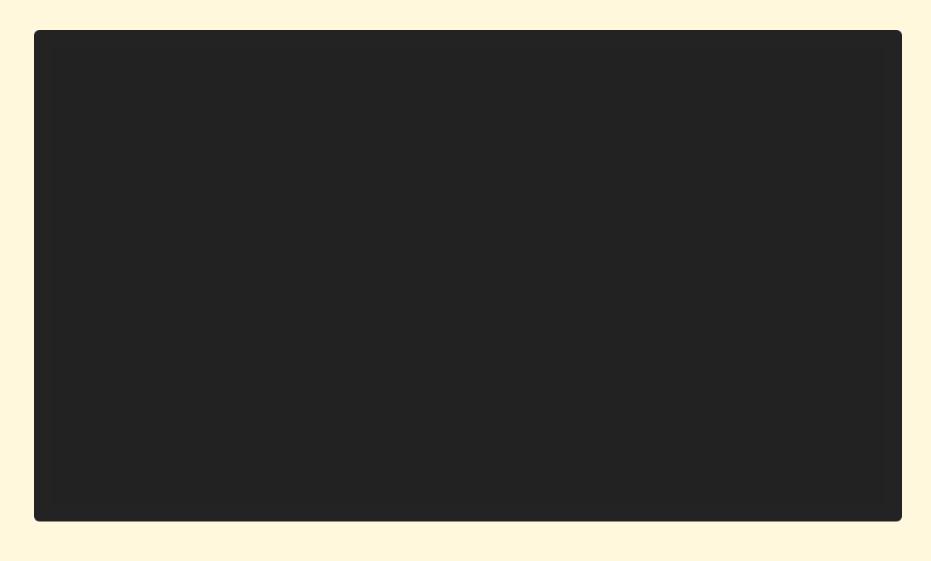

# Development Tools Useful in both VS Code and Vim

- pyenv: Download and manage Python versions
- pipenv: Application deps and virtualenvs
- pytest: Run test cases and report their status
- coverage: Track statements and branches

#### Configuration and Plugins

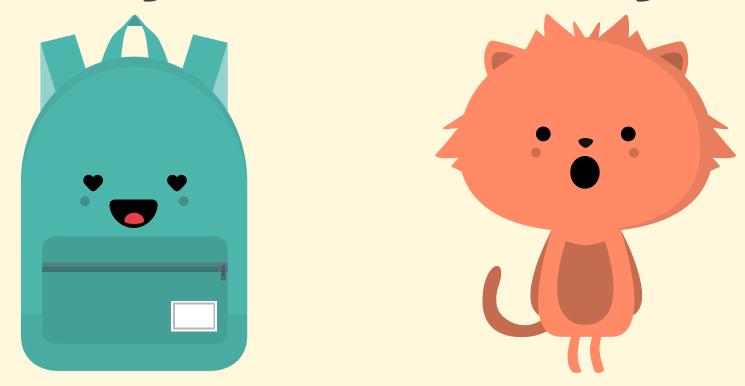

BOTH SUPPORT PROJECTS AND OFFER MANY PLUGINS, BUT VS CODE IS EASIER TO CONFIGURE

### GatorGrader

#### Open-source tool to check the work of writers and programmers

- On GitHub at GatorEducator/gatorgrader
- pipenv shell: Enter a virtual environment
- pipenv run test: Run the test suite
- pipenv run cover: Check for full coverage

# Install the Application Dependencies

#### Install Application Dependencies

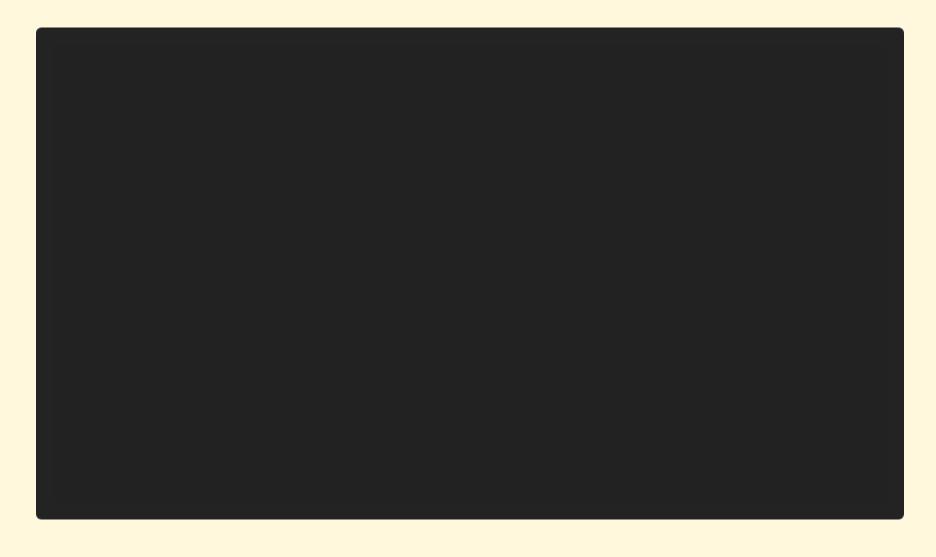

# Start Your Virtual Environment

#### Selecting a Virtual Environment

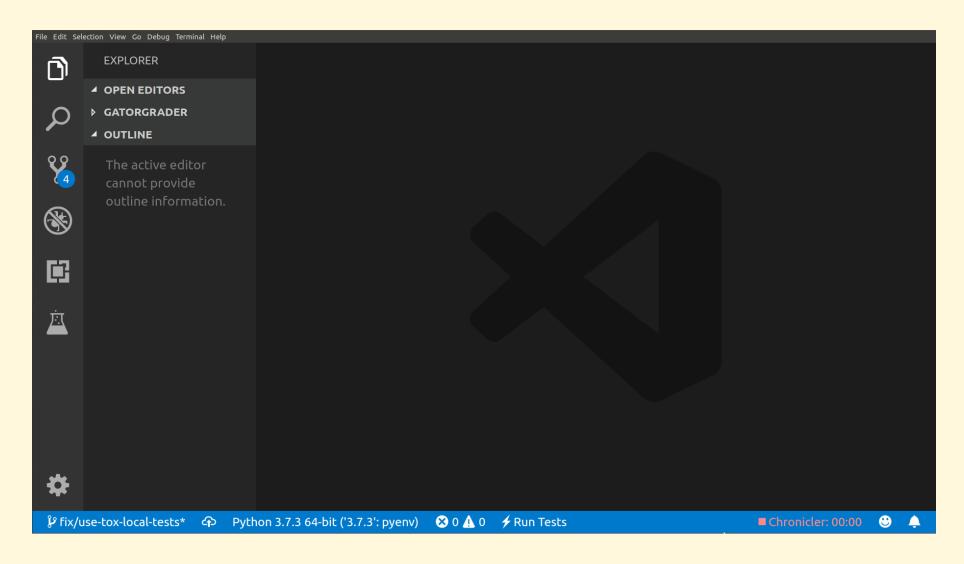

#### Start Project in a Virtual Environment

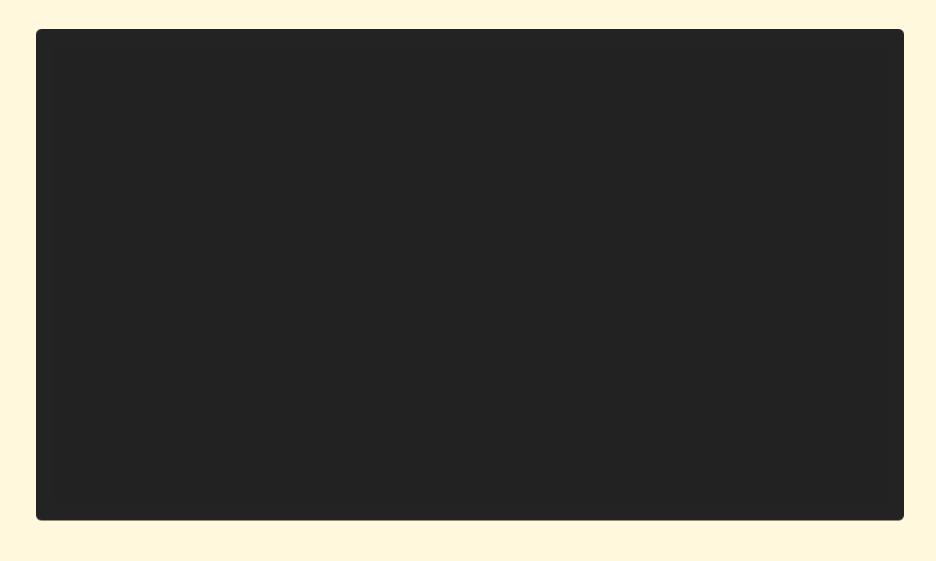

### Virtual Environments and Package Installation

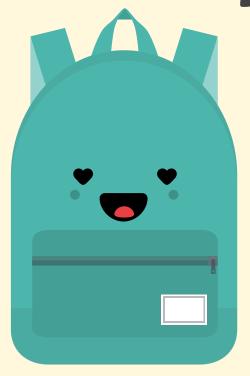

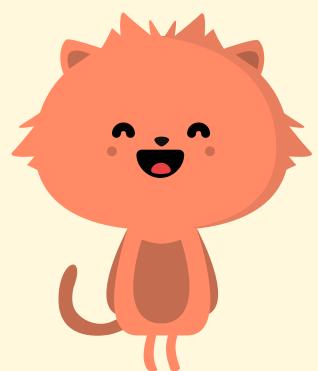

BOTH EFFECTIVELY USE PIPENV TO MANAGE VIRTUALENVS AND APP DEPENDENCIES

# Let's Start Programming in Python!

### Calculate Test Suite Coverage

Work on an existing code base

#### Terminal command: pipenv run cover

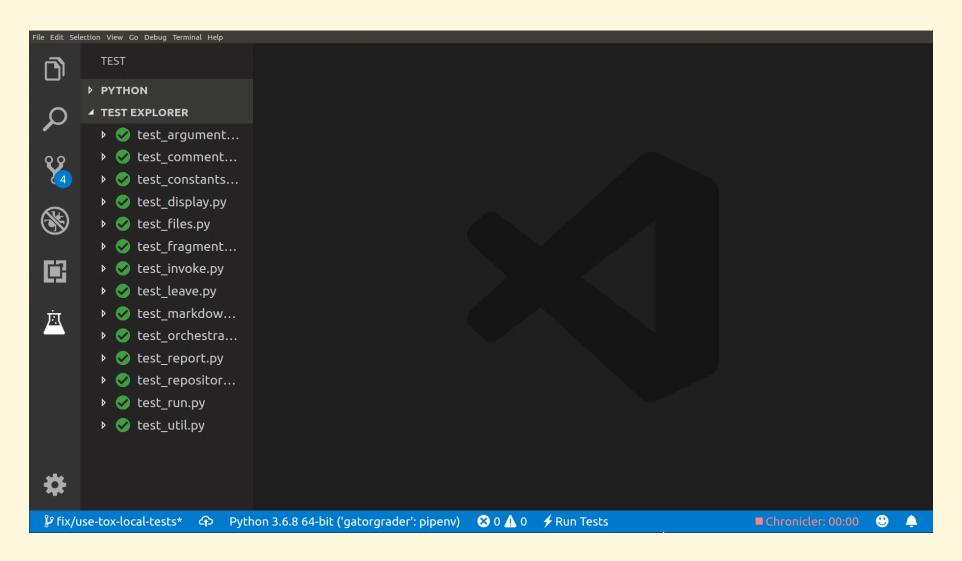

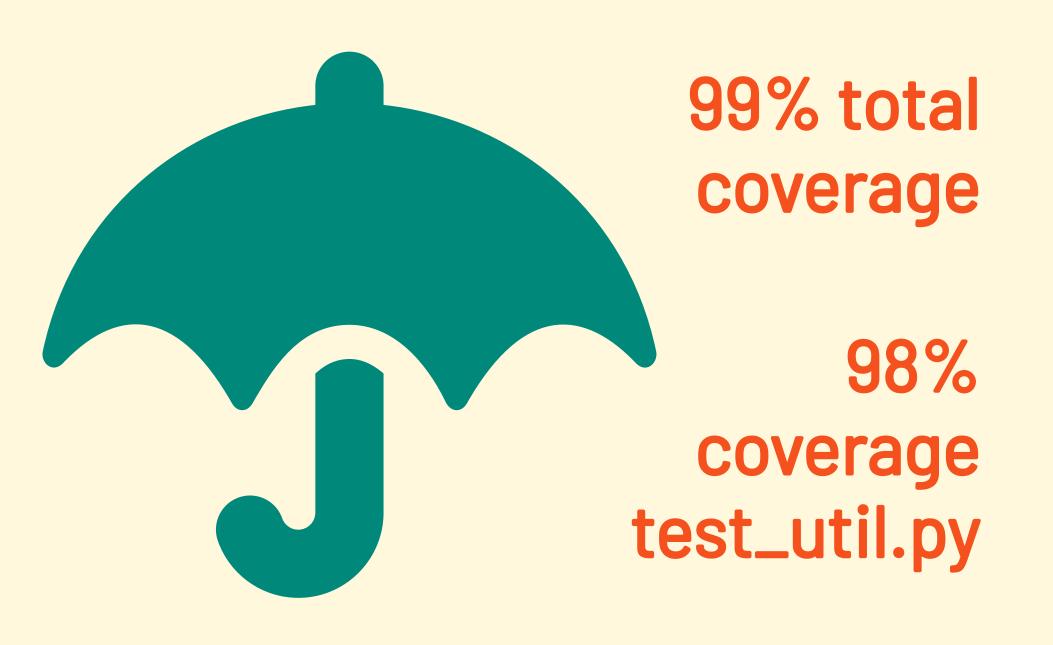

## thought coverage was 100%? "It is 100%! Wait, what?"

#### Fuzzy File Finding for the Test

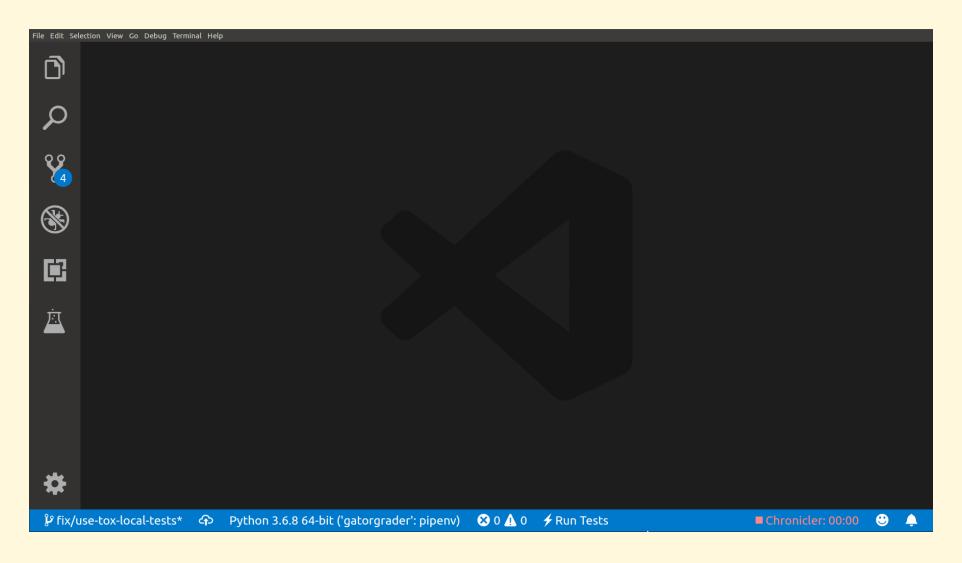

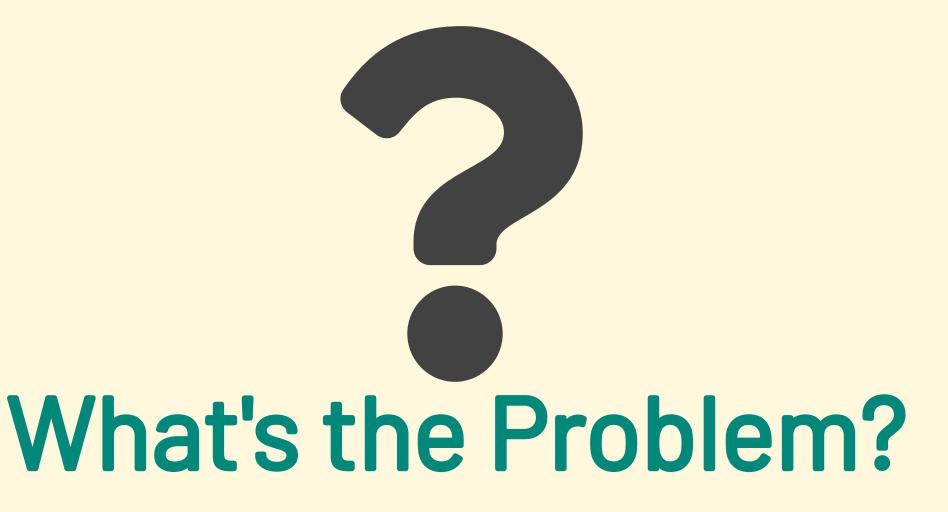

#### Hardcoded Test Variable

```
Run Test|Debug Test|Run|Debug|Show in Test Explorer

def test_gatorgrader_home_is_set_after_os_dictionary_set_example():

"""Ensure that the GATORGRADER_HOME environment variable is set."""

os.environ["GATORGRADER_HOME"] = "/home/gkapfham/source/gatorgrader"

gatorgrader_home = util.get_gatorgrader_home()

assert gatorgrader_home is not None

assert "gatorgrader" in gatorgrader_home

58
```

#### Let's Fix the Test!

Use Pytest's tmpdir test fixture

#### Use Pytest's tmpdir fixture

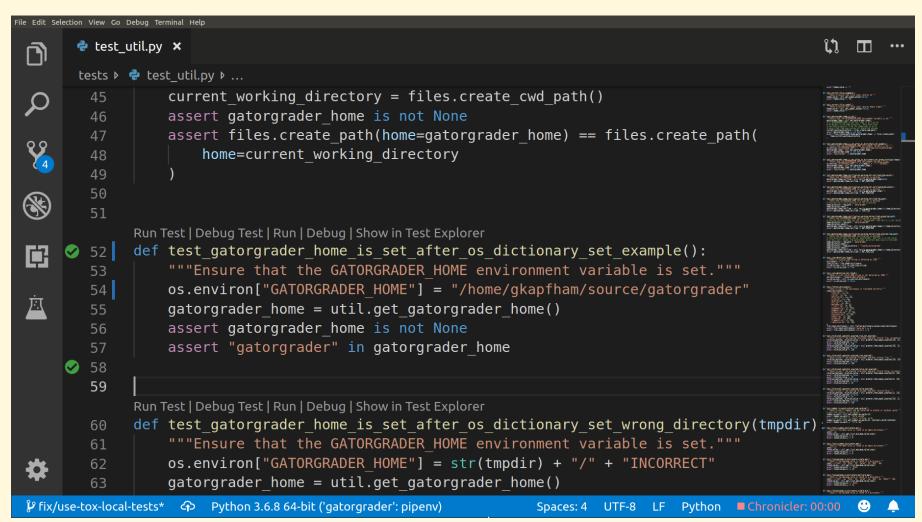

# Wait, this fix is still incomplete!

#### View and Act on Flake8 Warning

```
File Edit Selection View Go Debug Terminal Help
                                                                                                              🕏 test_util.py 🗙
 tests 🕨 🕏 test_util.py 🕨 😭 test_gatorgrader_home_is_set_after_os_dictionary_set_example
                    current working directory = files.create cwd path()
         45
                    assert gatorgrader home is not None
                    assert files.create path(home=gatorgrader home) == files.create path(
         47
                        home=current working directory
         49
               Run Test | Debug Test | Run | Debug | Show in Test Explorer
               def test gatorgrader home is set after os dictionary set example():
         52
                    """Ensure that the GATORGRADER HOME environment variable is set."""
                    os.environ["GATORGRADER HOME"] = tmpdir + "/"
                                                                               "gatorgrader/"
         54
 ⊡
                   gatorgrader home = util.get gatorgrader home()
                   assert gatorgrader home is not None
         56
                    assert "gatorgrader" in gatorgrader home
         57
               Run Test | Debug Test | Run | Debug | Show in Test Explorer
               def test gatorgrader home is set after os dictionary set wrong directory(tmpdir)
                    """Ensure that the GATORGRADER HOME environment variable is set."""
         61
                    os.environ["GATORGRADER HOME"] = str(tmpdir) + "/" + "INCORRECT"
         62
                    gatorgrader home = util.get gatorgrader home()
          63
 \mathcal{V} fix/use-tox-local-tests* \Phi Python 3.6.8 64-bit ('gatorgrader': pipenv)
                                                                    Spaces: 4 UTF-8 LF Python
                                                                                               ■ Chronicler: 00:00
```

#### **Automated Code Linting**

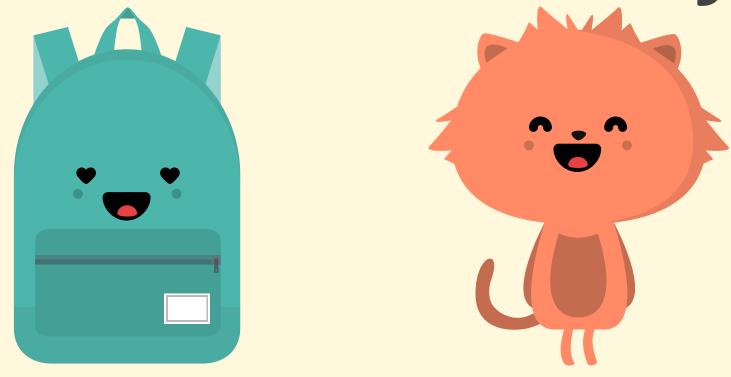

BOTH ALLOW MULTIPLE BACKGROUND LINTERS, WITH CUSTOMIZATION DIFFERENCES

Code Autocompletion

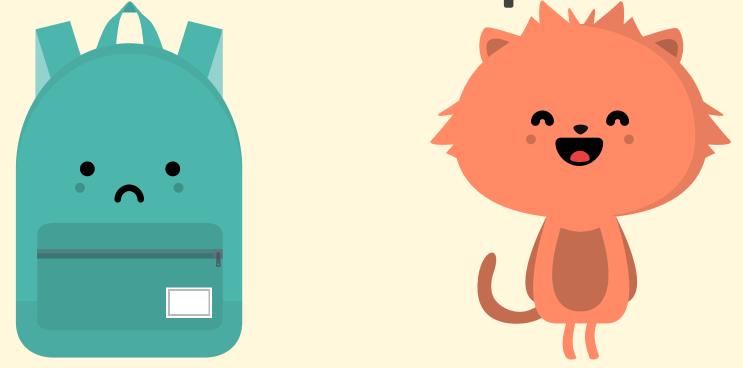

BOTH EDITORS OFFER SUPPORT, WITH TRADE-OFFS IN RELEVANCE AND PERFORMANCE

## Source Code Formatting

```
File Edit Selection View Go Debug Terminal Help
       🕏 test_util.py 🗙
                                                                                                      P
       tests ▶ 🕏 test_util.py ▶ ...
                  current working directory = files.create cwd path()
                  assert gatorgrader home is not None
                  assert files.create path(home=gatorgrader home) == files.create path(
         47
                      home=current working directory
         49
              Run Test | Debug Test | Run | Debug | Show in Test Explorer
              def test gatorgrader home is set after os dictionary set example(tmpdir):
        52
                  """Ensure that the GATORGRADER HOME environment variable is set."""
         53
                  tmpdir.mkdir("gatorgrader")
         54
 55
                  os.environ["GATORGRADER HOME"] = tmpdir + "/"
                                                                         "gatorgrader/"
                  gatorgrader home = util.get gatorgrader home()
         56
                  assert gatorgrader home is not None
         57
                  assert "gatorgrader" in gatorgrader home
         58
              Run | Debug | Show in Test Explorer
              Run Test | Debug Test
              def test gatorgrader home is set after os dictionary set wrong directory(tmpdir)
                  """Ensure that the GATORGRADER HOME environment variable is set."""
         62
 Spaces: 4 UTF-8 LF Python ■ Chronicler: 00:00
```

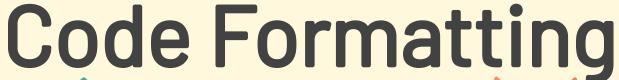

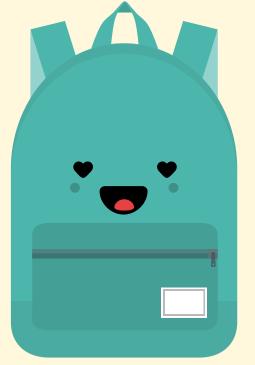

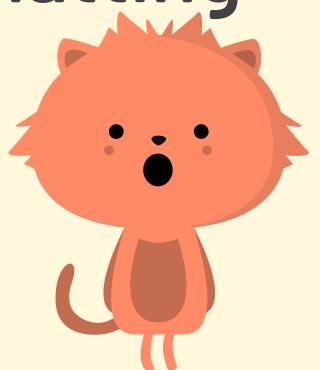

BOTH EDITORS CAN LEVERAGE BLACK, BUT VS CODE IS MUCH EASIER TO CONFIGURE

## Run Test Suites

Did we fix the hard-coded test?

#### Python Test Explorer

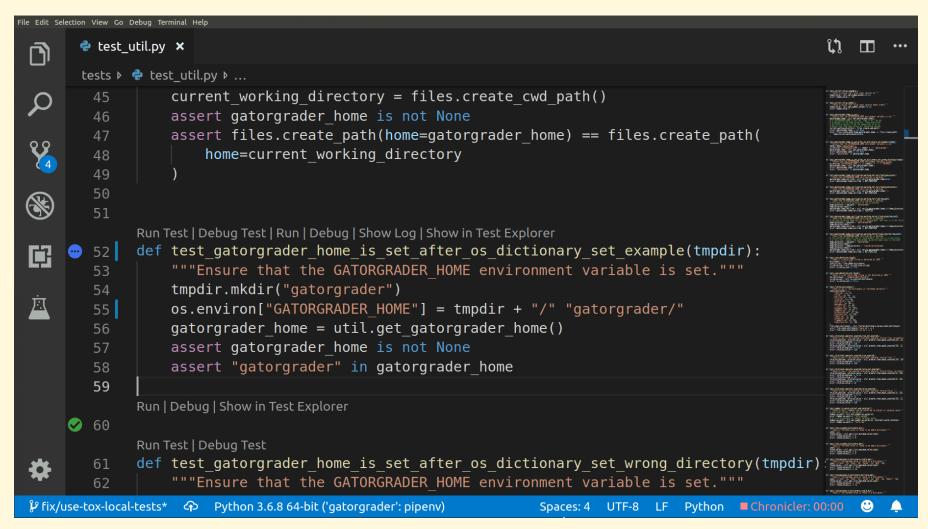

### Convert tmpdir to a String

```
File Edit Selection View Go Debug Terminal Help
       🕏 test util.py 🗙
       tests ▶ 🕏 test util.py ▶ ...
                    current working directory = files.create cwd path()
         45
                    assert gatorgrader home is not None
                    assert files.create path(home=gatorgrader home) == files.create path(
         47
                        home=current working directory
         49
         51
               Run Test | Debug Test | Run | Debug | Show Log | Show in Test Explorer
               def test gatorgrader home is set after os dictionary set example(tmpdir):
         52
                    """Ensure that the GATORGRADER HOME environment variable is set."""
         53
                    tmpdir.mkdir("gatorgrader")
         54
 卫
                    os.environ["GATORGRADER HOME"] = tmpdir + "/" "gatorgrader/"
         55
                    gatorgrader home = util.get gatorgrader home()
         56
         57
                    assert gatorgrader home is not None
                    assert "gatorgrader" in gatorgrader home
         59
               Run | Debug | Show in Test Explorer
      60
               Run Test | Debug Test
               def test gatorgrader home is set after os dictionary set wrong directory(tmpdir)
                    """Ensure that the GATORGRADER HOME environment variable is set."""
 \mathcal{V} fix/use-tox-local-tests* \Phi Python 3.6.8 64-bit ('gatorgrader': pipenv)
                                                                     Spaces: 4 UTF-8 LF Python ■Chronicler: 00:00
```

## Run Tests and Coverage

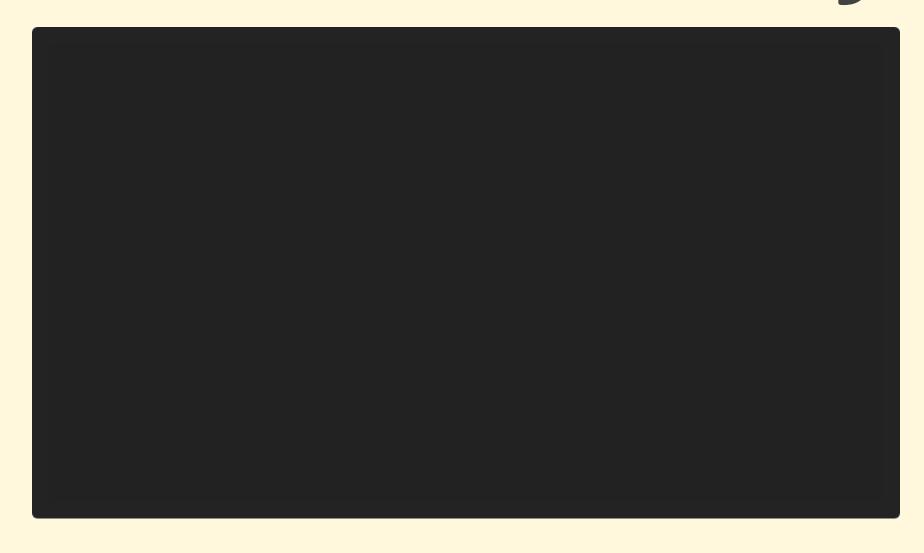

## Check Test Suite Coverage

```
File Edit Selection View Go Debug Terminal Help
                                                                                                              🕏 test util.py 🗙
 P
        tests ▶ 🕏 test util.py ▶ ...
          51
               Run Test | Debug Test | Run | Debug | Show in Test Explorer
               def test gatorgrader home is set after os dictionary set example(tmpdir):
         52
                    """Ensure that the GATORGRADER HOME environment variable is set."""
         53
                    tmpdir.mkdir("gatorgrader")
                    os.environ["GATORGRADER HOME"] = str(tmpdir) + "/" "gatorgrader/"
         55
                    gatorgrader home = util.get gatorgrader home()
 assert gatorgrader home is not None
         57
                    assert "gatorgrader" in gatorgrader home
          58
               Run | Debug | Show in Test Explorer
      60
               Run Test | Debug Test
               def test gatorgrader home is set after os dictionary set wrong directory(tmpdir)
          61
                    """Ensure that the GATORGRADER HOME environment variable is set."""
          62
                    os.environ["GATORGRADER HOME"] = str(tmpdir) + "/" + "INCORRECT"
                    gatorgrader home = util.get gatorgrader home()
          64
                    assert gatorgrader home is not None
                    assert "gatorgrader" in gatorgrader home
 \mathcal{V} fix/use-tox-local-tests* \Phi Python 3.6.8 64-bit ('gatorgrader': pipenv)
                                                                    Spaces: 4 UTF-8 LF Python Chronicler: 00:00
```

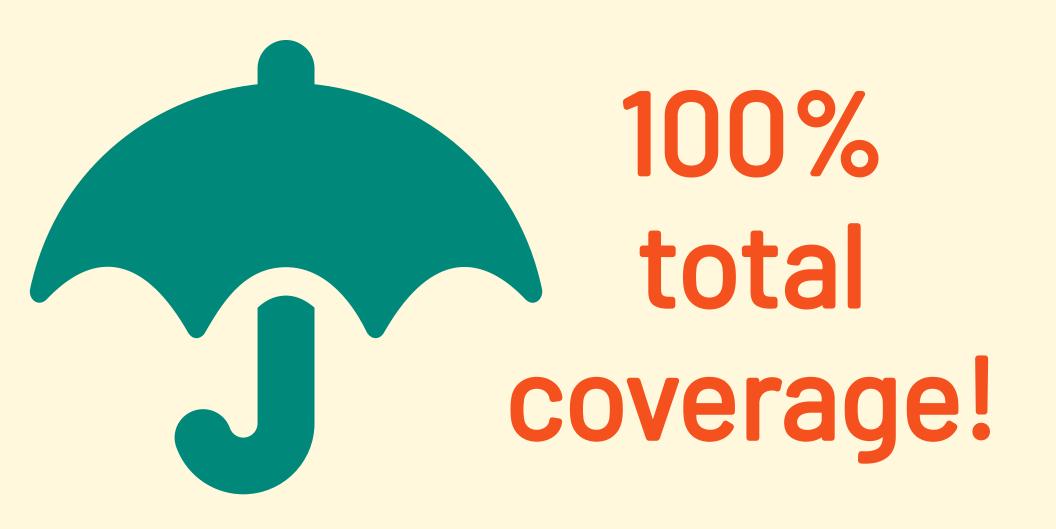

## **Automated Testing**

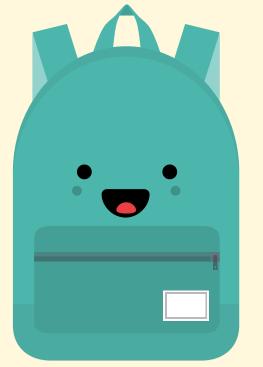

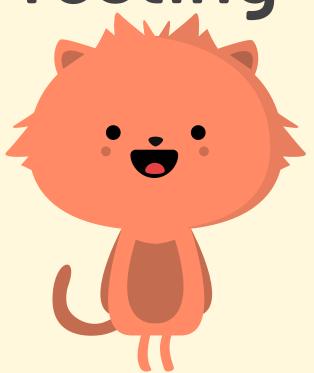

BOTH SUPPORT TESTING WELL, BUT OFFER A VERY DIFFERENT USER EXPERIENCE

#### Source Code Highlighting

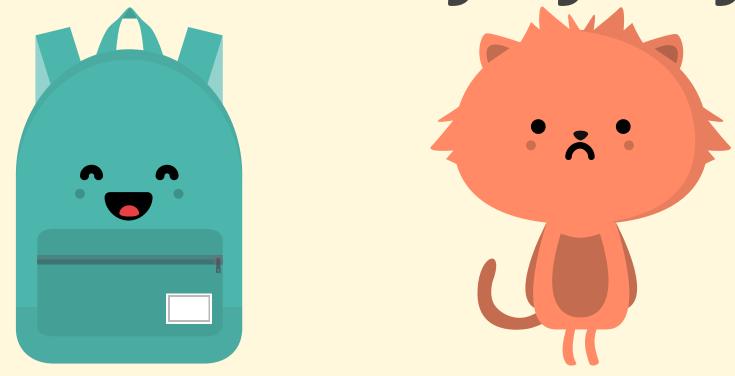

BOTH SUPPORT FAST SYNTAX HIGHLIGHTING, BUT VIM REQUIRES AN EXTRA PLUGIN

## Text Snippets

Save time by using a template for text Autocompletion trigger inserts text

## **Snippet Expansion**

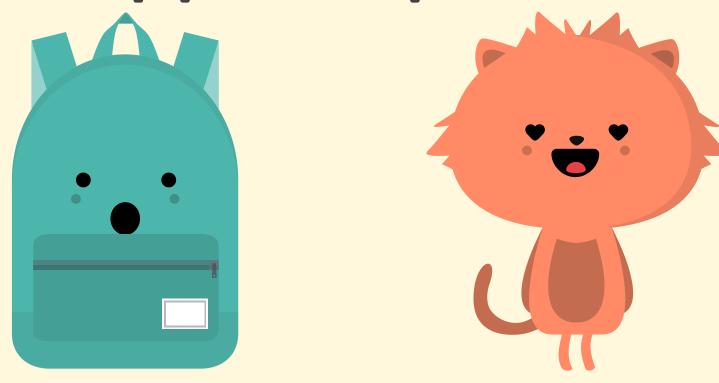

BOTH EDITORS SUPPORT SNIPPETS, BUT VIM WORKS WELL IN MORE SCENARIOS

## Try multiple editors! Which one did you like best? Why?

## VS CODE

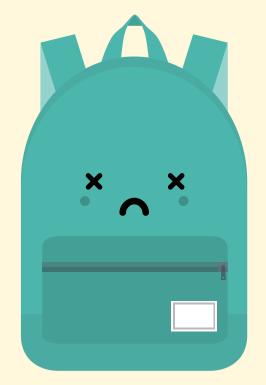

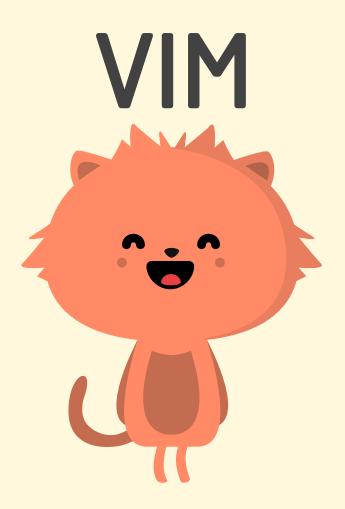

## VS CODE

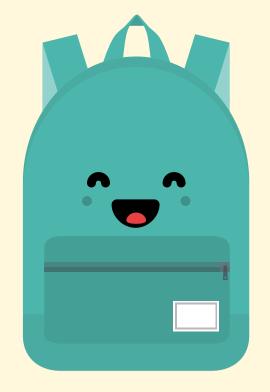

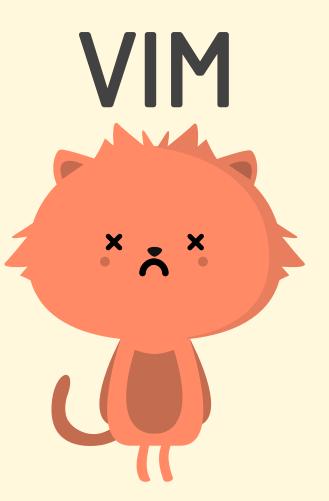

## Learning Opportunities

- Editing Documentation in Markdown
- Integration with Git and GitHub
- Automated source code refactoring
- Adding and removing dependencies
- Releasing a Python application to PyPI

## WANT MORE?

100 likes for a FREE blog post!

On all things VS Code and Vim ...
... and what it's like to
work as a "Father Daughter Duo"!

@GregKapfhammer
@MaddyKapfhammer

# Just 100 Likes

come on, you can do it it's not that hard!

## Key Points

Two awesome text editors and a great learning experience!

Remember ... 100 likes for a blog post!

@GregKapfhammer

@MaddyKapfhammer